## ANEXO 2

# INSTRUCTIVO PARA EL DILIGENCIAMIENTO DEL FORMULARIO ÚNICO DE AFILIACIÓN Y REGISTRO DE NOVEDADES AL SISTEMA GENERAL DE SEGURIDAD SOCIAL EN SALUD

La información que se registre en este formulario es muy importante para el SGSSS, por<br>favor, para su diligenciamiento, utilice tinta de color negro, escriba en letra de imprenta,<br>sin tachones ni enmendaduras, y siga las i

## **ENCABEZADO**

**Logo de la EPS:** Espacio destinado a la EPS

**Número de radicación:** número que la EPS asigna en forma consecutiva a cada trámite<br>que realizan los cotizantes, cabezas de familia, beneficiarios u otros autorizados.

**Fecha de radicación:** Este dato corresponde a la fecha en que la EPS recibe físicamente<br>el formulario de afiliación o de reporte de novedades, registrado generalmente con un<br>fechador mecánico o eléctrico.

Quien realiza el trámite debe verificar que la fecha registrada corresponda efectivamente a la fecha en que éste se realiza ante la EPS.

### **CAPÍTULO I. DATOS DEL TRÁMITE.**

Estos datos se refieren a la descripción de la operación, trámite o transacción que se<br>realiza mediante la suscripción del FORMULARIO UNICO DE AFILIACIÓN Y REPORTE DE<br>NOVEDADES, por tanto, son obligatorios para el cotizant alguna novedad.

## **1. Tipo de trámite.**

#### **A. Afiliación.**

Aplica cuando se ingresa por primera vez al Sistema General de Seguridad Social en Salud-SGSSS, en condición de cotizante, cabeza de familia, beneficiario o afiliado adicional.

**B. Reporte de novedades.**<br>Aplica cuando se reporta algún cambio en los datos de identificación, datos<br>complementarios o en la condición de la afiliación del cotizante, cabeza de familia,<br>beneficiarios o afiliado adicional campo 40.

### **2. Tipo de afiliación.**

## **A. Individual.**

La opción de afiliación individual aplica cuando el cotizante o el cabeza de familia realizan directamente la afiliación y el reporte de novedades, y no a través de otras personas, entidades o instituciones.

Se debe colocar una X en la opción que corresponda: cotizante, cabeza de familia o beneficiario

## **B. Colectiva.**

La opción aplica cuando un trabajador independiente o un miembro de una comunidad o<br>congregación religiosa realiza afiliación, reporte de novedades y pago de aportes al<br>SGSSS a través de asociaciones, agremiacion para realizar afiliaciones colectivas.

**C. Institucional.**<br>La opción Institucional aplica cuando la persona que se va a afiliar se encuentra a cargo<br>de una institución de protección y la institución es responsable de hacer el trámite.

**D. De oficio.**<br>La opción de oficio aplica cuando la afiliación es realizada por la Unidad Administrativa<br>Especial de Gestión Pensional y Contribuciones Parafíscales de la Protección Social -<br>UGPP, el empleador o la entida

#### **3. Régimen:**

Marque con una X, según si la afiliación o el reporte de la novedad se realiza en el Régimen Contributivo o en el Régimen Subsidiado.

## **4. Tipo de afiliado:**

Marque con una X la opción correspondiente a la condición de quien realiza la afiliación o reporta la novedad:

**Cotizante:** Aplica cuando la persona que le afilia o reporta la novedad está obligada a cotizar al Sistema General de Seguridad Social en Salud-SGSSS en el Régimen cotizar al S<br>Contributivo.

**Cabeza de familia:** Aplica cuando la persona que se afilia o que reporta la novedad se registra o se ha registrado como cabeza de su núcleo familiar en el Régimen Subsidiado.

**Beneficiario:** Es la persona que integra el núcleo familiar y reúne las condiciones para<br>ser inscrito como beneficiario de un cotizante en el Régimen Contributivo o de un cabeza<br>de familia en el Régimen Subsidiado.

#### **5. Tipo de cotizante:**

**Código:** Este espacio corresponde al código de cotizante según la siguiente tabla:

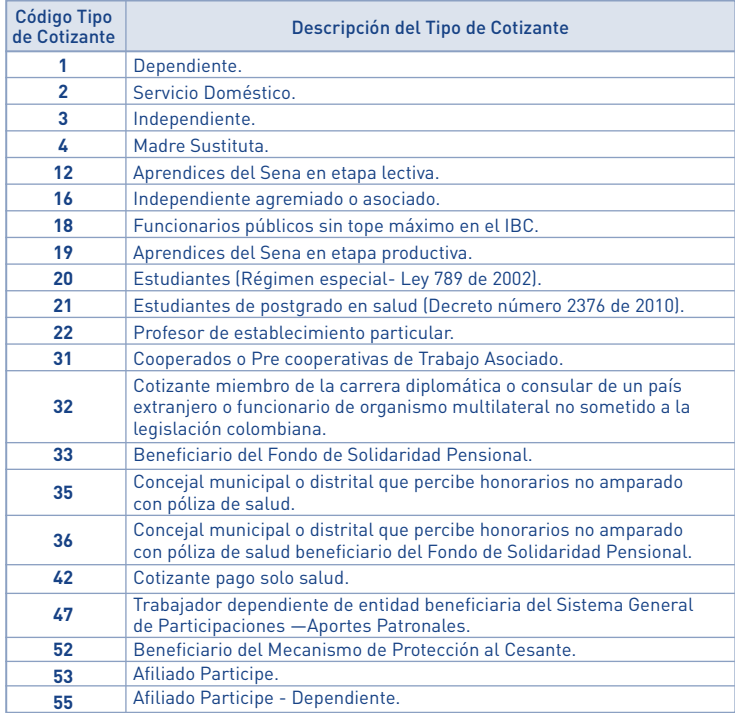

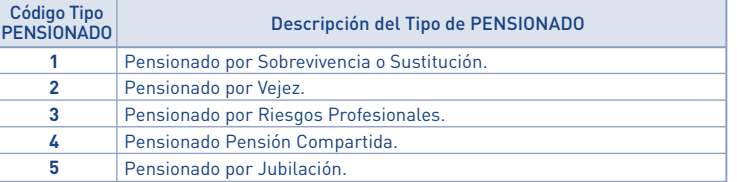

## **A. Afiliación.**

Si la afiliación es individual o colectiva, se debe:

- 
- Diligenciar los espacios de los capítulos II y III, correspondientes a los datos básicos de<br>identificación y complementarios del cotizante o del cabeza de familia dientificación y complementarios del co<br>iligenciar los da
- religiosa. Marcar con una X, en el capítulo VII, las declaraciones y autorizaciones que
- -correspondan.<br>- Diligenciar en el capítulo VIII Firmas, los campos 54 y/o 55 según el caso.<br>- Marcar con una X, en el capítulo IX, los documentos de identidad de las personas que se<br>- afilian y los anexos que acreditan la

Si la afiliación es institucional o de oficio, la institución o entidad debe:

- Diligenciar los espacios de los capítulos II y III con los datos de la persona que se va a<br>- afiliar, en condición de cotizante o cabeza de familia. Los niños de padres no afiliados<br>- que afilia la IPS lo hacen en condic
- realicen la afiliación.<br>
 Diligenciar los datos del capítulo IV si tiene información de los beneficiarios de la<br>
 Diligenciar los datos del capítulo IV si tiene información de los beneficiarios de la<br>
artículo 35 del Dec
- 
- correspondan. En el caso de las afiliaciones de oficio solo podrán marcar los numerales 51, 52 y 53.
- Diligenciar el capítulo VIII Firmas, firmando en el campo 55 " Empleador, Aportante o<br>- Entidad responsable para la afiliación colectiva, institucional o de oficio"<br>- Marcar con una X, en el capítulo IX, el documento de
- 
- se va(n) a afiliar y los anexos que correspondan. Diligenciar los datos del capítulo X cuando la Entidad Territorial es la que realiza la afiliación.

## **CAPÍTULO II. DATOS BÁSICOS DE IDENTIFICACIÓN (del cotizante o del cabeza de familia)**

Los datos básicos de identificación son aquellos que permiten la plena identificación del cotizante o cabeza de familia y deben coincidir con los del documento expedido por la entidad competente. Estos son:

#### **6. Apellidos y nombres:**

Estos datos deben ser registrados en las casillas correspondientes, en forma idéntica a como aparecen en el documento de identidad.

- Primer apellido
- Segundo apellido Primer nombre
- Segundo nombre

## **7. Tipo de documento de identidad:**

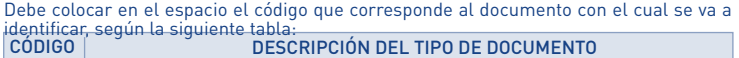

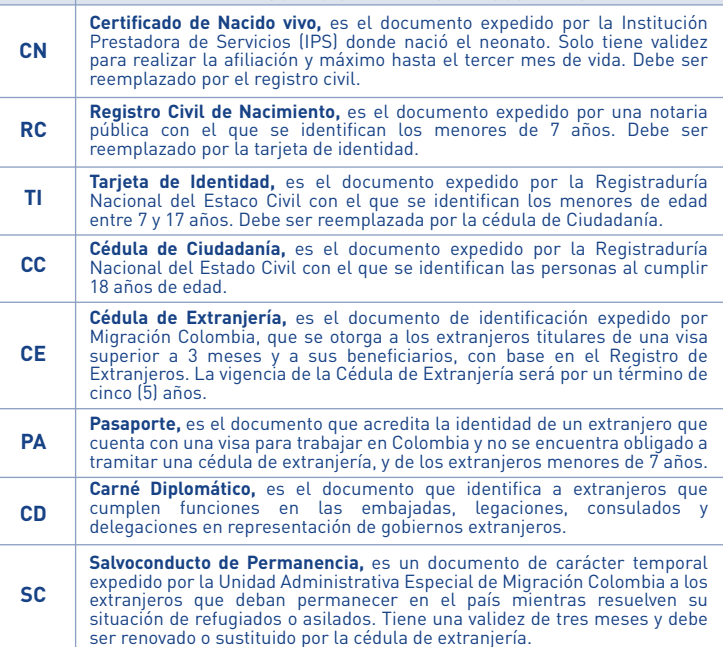

### **8. Número del documento de identidad:**

Es el número con el cual se identifica como persona única y debe registrarlo exactamente como figura en el documento de identidad.

Si se trata del registro civil escriba el número NUIP que aparece en la parte superior izquierda del documento, no el indicativo serial. Verifique que lo ha registrado completo. **9. Sexo:**

Marque con una X, la opción: femenino o masculino, como aparece en su documento de

## identidad.

**10. Fecha de nacimiento:**

Registre la fecha de nacimiento como figura en el documento de identidad: día, mes y año.

## **11. Etnia:**

En este espacio debe registrar el código correspondiente a la etnia, en caso de pertenecer a alguna ed ellas, tal como aparece en la tabla:

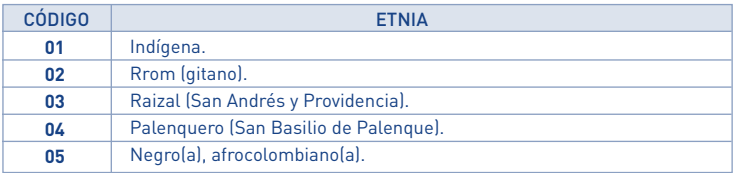

## **12. Discapacidad:**

Este espacio debe diligenciarse solo en el caso de que el cotizante o cabeza de familia tenga una discapacidad reconocida y calificada médicamente.

## **Tipo de discapacidad:**

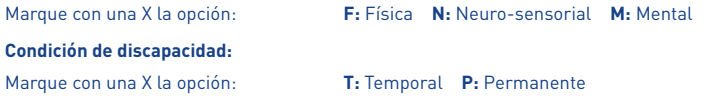

## **13. Puntaje SISBÉN:**

Este dato solo para el Régimen Subsidiado. Debe registrar el puntaje obtenido en la encuesta SISBÉN.

**14. Grupo de población especial:**<br>Este dato aplicasolo para el Régimen Subsidiado. Si el cabeza de familia pertenece a un<br>grupo de población especial debe colocar en el espacio el código correspondiente según<br>la siguiente

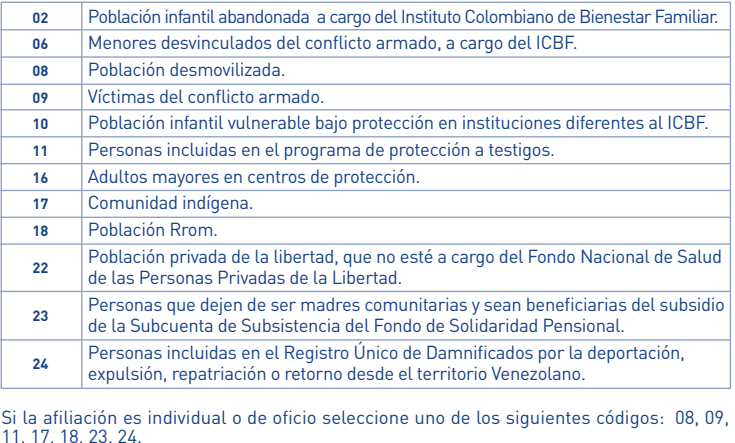

Si la afiliación es institucional seleccione uno de los siguientes códigos: 02, 06, 10, 16, 22.

### **15. Administradora de Riesgos Laborales - ARL:**

Este dato aplica sólo para la afiliación en el Régimen Contributivo de los trabajadores dependientes. Registre el nombre de la Entidad Administradora de Riesgos Laborales donde se encuentra afiliado.

## **16. Administradora de Pensiones:**

Este dato aplica solo para la afiliación en el Régimen Contributivo. Registre el nombre de la Entidad Administradora de Pensiones donde se encuentra afiliado.

**17. Ingreso Base de Cotización - IBC:**<br>Este dato aplica solo para la afiliación en el Régimen Contributivo. Registre el valor del<br>salario o del ingreso mensual sobre el cual va a pagar los aportes al SGSSS.

## **18. Residencia:**

Diligencie los datos del lugar donde reside el cotizante o cabeza de familia completos.

- Dirección de su residencia
- 
- 
- Teléfono (fijo o celular, o ambos) Correo electrónico Ciudad/Municipio o distrito Localidad/comuna si existen en su ciudad, municipio o distrito Zona: urbana o rural donde se ubica su residencia Departamento
- 

En el caso de Bogotá, D.G., debe escribir en el campo departamento: Bogotá, D.G.

### **CAPÍTULO IV. DATOS DE IDENTIFICACIÓN DE LOS MIEMBROS DEL NÚCLEO FAMILIAR**

## **Datos básicos de identificación del cónyuge o compañero (a) permanente cotizante**

Estos datos deben ser registrados solo cuando el cónyuge o compañero[a] permanente<br>también cotiza al SGSSS. Si éste no cotiza debe registrarse en los espacios de "Datos de<br>identificación de los miembros del núcleo familiar

Si al momento de la afiliación del cotizante el cónyuge o compañero(a) permanente está afiliado y cotiza, solo debe diligenciar sus datos básicos de identificación de estos espacios.

#### **19. Apellidos y nombres:**

Estos datos deben ser registrados en forma idéntica como figuran en el documento de identidad.

- Primer apellido

- Segundo apellido - Primer nombre

- Segundo nombre

## **20. Tipo de documento de identidad:**

Registre el código que corresponde al documento con el cual se va a identificar, según la tabla de tipos de documentos de identidad que se encuentra en el numeral 7 del capítulo II de este instructivo.

## **21. Número del documento de identidad:**

Registre el número exactamente como aparece en el documento de identidad. Verifique que lo ha registrado completo.

Si se trata del registro civil escriba el número NUIP que aparece en la parte superior izquierda del documento, no el indicativo serial. Verifique que lo ha registrado completo.

## **22. Sexo:**

con una X, la opción: femenino o masculino, como aparece en su documento de identidad.

## **23. Fecha de nacimiento:**

Registre la fecha de nacimiento como aparece en el documento de identidad: dia, mes y año.

## **Datos básicos de identificación de los beneficiarios y de los afiliados adicionales**

En las filas identificadas con los códigos B1, B2, B3, B4 y B5 registre los datos de cada uno de los beneficiarios o afiliados adicionales que vaya a incluir en el trámite.

**24. Apellidos y nombres:** Estos datos deben ser registrados en forma idéntica como figuran en el documento de identidad.

- Primer apellido
- Segundo apellido Primer nombre Segundo nombre
	-

**25. Tipo de documento de identidad:**<br>Coloque en el espacio el código que corresponde al documento con el cual se va a<br>identificar, según la tabla de tipos de documentos de identidad que se encuentra en el<br>numeral 7 del ca

#### **26. Número del documento de identidad**

Registre el número exactamente como figura en el documento de identidad. Verifique que lo ha registrado completo.

Si se trata del registro civil escriba el número NUIP que figura en la parte superior izquierda del documento, no el indicativo serial.

#### **27. Sexo.**

.<br>con una X, la opción: femenino o masculino, como aparece en su documento de **Z7. Sexu.**<br>Marque condidad.

## **28. Fecha de nacimiento.**

Registre la fecha de nacimiento como aparece en el documento de identidad: día, mes y año. **Datos complementarios**

**29. Parentesco.** En este espacio debe colocar el código que corresponde al tipo de parentesco con el cotizante o cabeza de familia y que lo identifica como beneficiario o afiliado adicional, como aparece en la siguiente tabla:

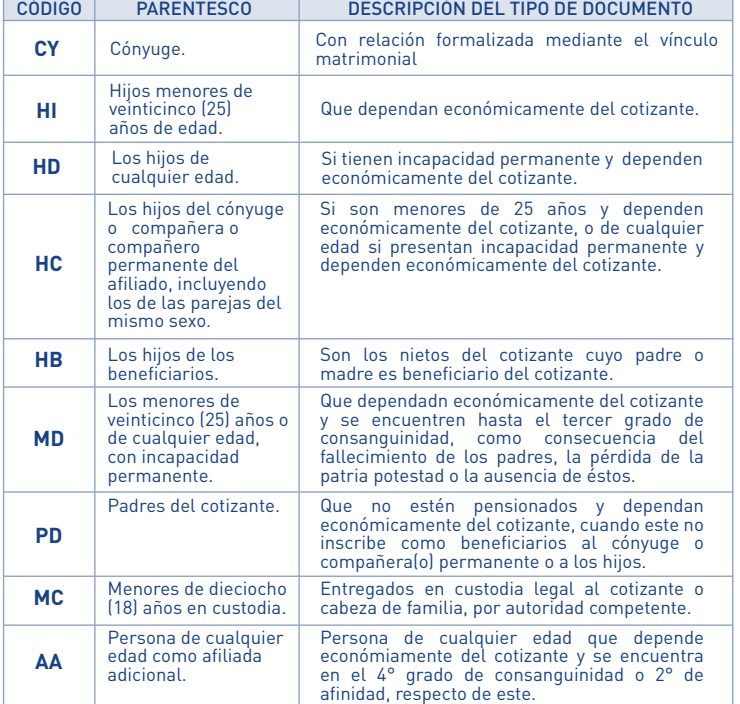

### **30. Etnia:**

Registre el código que aparece en la tabla del numeral 11 de este instructivo, correspondiente a la etnia en caso de pertenecer a alguna de ellas.

**31. Discapacidad:**<br>Este espacio debe diligenciarse solo en el caso de que el beneficiario tenga una<br>discapacidad reconocida y calificada médicamente.

**Tipo de discapacidad:**

Marque con una X la opción: **F:** Física **N:** Neuro-sensorial **M:** Mental

**Condición de discapacidad:** Marque con una X: **T:** Temporal **P:** Permanente.

## **32. Datos de residencia:** Estos datos aplican sólo para el Régimen Contributivo cuando los beneficiarios y afiliados adicionales residan en un municipio diferente al del cotizante.

- Municipio/Distrito
- Zona: urbana, rural - Departamento
- Teléfono (fijo y/o celular)

## **33. Valor de la UPC del afiliado adicional:**

Este dato debe ser diligenciado por la EPS para lo cual debe colocar el valor mensual del aporte (en números) correspondiente a cada afiliado adicional que se haya registrado.

## **Selección de la Institución Prestadora de Servicios de Salud - IPS primaria**

## **34. Nombre de la Institución Prestadora de Servicios de Salud-IPS:**

Registre el nombre de la Institución Prestadora de Servicios de Salud primaria que ha sido seleccionada por el cotizante o cabeza de familia, dentro del listado de la Red de Prestadores que le presente la EPS, así:

- En la fila identificada con la letra C, la IPS seleccionada en el municipio de residencia del cotizante y los beneficiarios que convivan con él en el régimen contributivo, o del cabeza de familia y sus beneficiarios en el régimen subsidiado.
- En la(s) fila(s) identificada(s) con la letra B, sólo para el régimen contributivo, en la<br>casilla vacía, registre el número del beneficiario del cotizante o afiliado adicional que<br>resida en un municipio distinto al del c

La EPS debe registrar el código de la IPS primaria seleccionada por el afiliado.

# **CAPÍTULO V. DATOS DE IDENTIFICACIÓN DEL EMPLEADOR Y OTROS APORTANTES O DE LAS ENTIDADES RESPONSABLES DE LA AFILIACIÓN COLECTIVA, INSTITUCIONAL O DE OFICIO**

#### Estos datos aplican a:

- El Empleador cuando el afiliado que hace el trámite es un trabajador dependiente y la<br>afiliación o el reporte de la novedad lo exige.<br>
- Las entidades autorizadas para realizar la afiliación colectiva de trabajadores<br>
in

- Las Instituciones o entidades responsables de hacer la afiliación y reportar las<br>novedades de las personas que se encuentran bajo su protección, o los empleadores,<br>entidades e instituciones que tienen la competencia para reporte de novedades.

**35. Nombre o Razón Social:**<br>Escriba el nombre o razón social del empleador, otro tipo de aportante, pagador de pensiones<br>o de las entidades responsables de la afiliación colectiva, institucional o de oficio.

**36. Tipo de documento de identificación:**<br>Escriba el tipo de documento con el cual se identifica como empleador, otro tipo de aportante,<br>pagador de pensiones o como entidad responsable de la afiliación colectiva, institu

- NIT (número de identificación tributaria), cuando se trate de personas jurídicas,
- públicas o privadas. CC (cédula de ciudadanía), TI (tarjeta de identidad), PA (pasaporte), CE (cédula de extranjería), CD (carné diplomático) cuando se trate de personas naturales.

**37. Número del documento de identificación:** Escriba el número del documento de identificación.

**38. Tipo de aportante o Pagador de Pensiones:**<br>Este dato debe ser diligenciado por la EPS para lo cual debe registrar el código del tipo de<br>aportante o pagador de pensiones que corresponda según la tabla de aportantes es

## **39. Ubicación:**

- Dirección Teléfono (fijo o celular) Correo electrónico Municipio/Distrito
- 
- Departamento

En el caso de Bogotá, D.C., debe escribir como departamento Bogotá, D.C.

### **B. REPORTE DE NOVEDADES**

El reporte de novedades no puede realizarse simultáneamente con la afiliación. La novedad es la modificación de los datos reportados en la afiliación o de la condición de la afiliación.

El reporte de novedades solo puede ser realizado por los cotizantes y cabezas de familia. Los beneficiarios únicamente pueden reportar las novedades que expresamente se autorizan en este instructivo.

Las EPS no pueden reportar a la base de datos de afiliados vigente novedades que no hayan<br>sido reportadas por los cotizantes, cabeza de familia o beneficiarios mediante la suscripción<br>del Formulario único de Afiliación y

**40. Tipos de novedad:**<br>Marque con una X la casilla que corresponda al tipo de novedad que va a reportar, según la<br>siguiente tabla:

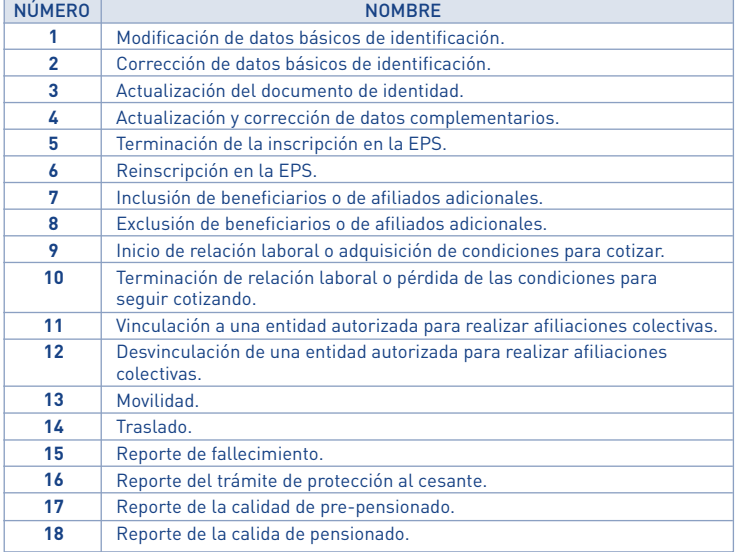

### **DESCRIPCIÓN Y DILIGENCIAMIENTO DE LAS NOVEDADES**

**Novedad 1:** Modificación de datos básicos de identificación

Esta novedad se reporta cuando el cotizante, el cabeza de familia o la institución<br>autorizada, modifica uno o varios de los datos básicos de identificación del cotizante,<br>cabeza de familia, beneficiarios o afiliados adicio

- 
- Marcar con una X la casilla de la novedad 1, del numeral 40 "Tipo de novedad".<br>- Diligenciar en el capitulo II los datos básicos de identificación como figuran en el<br>- documento de identidad antes de la modificación, si
- cabeza de familia.<br>
 Registrar los datos del cotizante o del cabeza de familia en el capítulo II y los datos del<br>
 Registrar los datos del cafiliado adicional, de los numerales 24, 25, 26, 27 y 28 del capítulo IV,<br>
como
- 
- reportando la novedad, después de la modificación.<br>- Diligenciar el capítulo VIII de Firmas.<br>- Seleccionar en el numeral 56 del capítulo IX el tipo de documento de identidad donde<br>- consten las modificaciones realizadas

#### **Novedad 2:** Corrección de datos básicos de identificación

Esta novedad se reporta cuando los datos básicos de identificación del cotizante, el<br>cabeza de familia, el beneficiario o el afiliado adicional quedaron mal registrados en la<br>base de datos de afiliados vigente y no coincid cotizante o el cabeza de familia debe:

- Marcar con una X la casilla de la novedad 2, del numeral 40 "Tipo de novedad".
- Diligenciar en el capítulo II los datos básicos de identificación como figuran en la base de datos de afiliados vigente, es decir, los datos errados si la novedad aplica al cotizante o al cabeza de familia.
- Registrar los datos del cotizante o de cabeza de familia en el capítulo II y los datos de los<br>numerales 24, 25, 26, 27 y 28 del capítulo IV como figuran en la base de datos de<br>afiliados vigente, es decir, los datos errad
- Registrar en los espacios del numeral 41 del capítulo VI, los datos básicos de<br>identificación del cotizante, cabeza de familia, beneficiario o afiliado adicional respecto<br>del cual se esté reportando la novedad, tal como
- corresponda, con los datos correctos y anexe copia.

#### **Novedad 3:** Actualización del documento de identidad

Esta novedad se reporta cuando el cotizante, cabeza de familia, beneficiario o afiliado adicional actualiza el documento de identidad por el que corresponda a su edad, es decir,<br>el RC por la TI, o la TI por la CC, o en el caso de los extranjeros por pérdida de vigencia de<br>los documentos de identificación, seg

- 
- Marcar con una X la casilla de la novedad 3, numeral 40 "Tipo de novedad".<br>- Diligenciar en el capítulo 11 los datos básicos de identificación del documento que se<br>- encuentra en la base de datos de afiliados vigente si
- cabeza de familia.<br>
 Registrar los datos del cotizante o de cabeza de familia en el capítulo 11 y los datos del<br>
 Registrar los datos del conteneis 24, 25, 26, 27 y 28 del capítulo IV del documento que se<br>
 Registrar, e
- 
- 
- actualiza y anexe copia.

## **Novedad 4:** Actualización y corrección de datos complementarios

Esta novedad se reporta cuando los datos complementarios del cotizante, cabeza de familia, beneficiario o afiliado adicional se actualizan o modifican. Para reportar esta novedad el cotizante o el cabeza de familia debe:

- 
- Marcar con una X la casilla de la novedad 4, del numeral 40 "Tipo de novedad". Registrar los datos básicos de identificación del capítulo II del cotizante o del cabeza de familia. - Registrar los datos complementarios del capítulo III, en los numerales a actualizar o
- corregir si la novedad corresponde al cotizante o cabeza de familia.<br>- Registrar en los numerales 24 al 32 del capítulo IV, los datos básicos de identificación y<br>- complementarios del beneficiario o afiliado adicional si
- beneficiarios o afiliados adicionales. Diligenciar el capítulo VIII de Firmas.

#### **Novedad 5:** Terminación de la inscripción en la EPS

Esta novedad solo aplica para el Régimen Contributivo y se reporta cuando el cotizante cumple alguna de las condiciones que se señalan en la tabla siguiente:

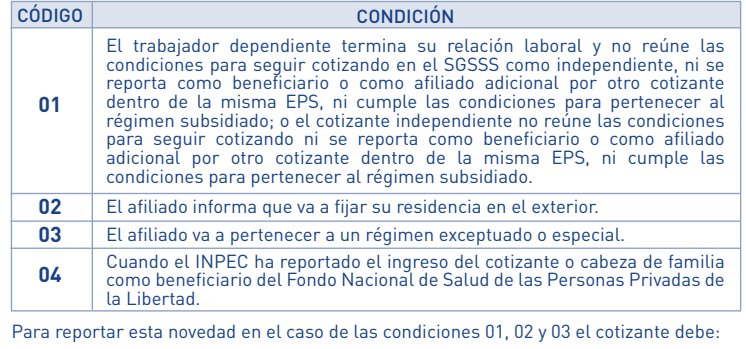

- Marcar con una X la casilla de la novedad 5, del numeral 40 "Tipo de novedad". - Registrar en la casilla código de la tabla anterior que corresponde a la condición por la cual termina la inscripción en la EPS.
- Registrar los datos básicos de identificación del capítulo II.
- Registrar la fecha a partir de la cual termina la inscripción en la EPS, en el numeral 42 del capítulo VI.
- Diligenciar el capítulo VIII de Firmas.

Si se trata de las condiciones 01 y 03, además se reportará la novedad 10, "terminación<br>de la relación laboral o pérdida de las condiciones para seguir cotizando". Si la condición<br>es de terminación de la relación laboral s suscrita por el empleador.

La novedad por la condición del código 04 no exige el diligenciamiento del formulario, pero será informada por el INPEC a la base de datos de afiliados vigente.

**Novedad 6:** Reinscripción en la EPS

Esta novedad aplica cuando el cotizante que ha reportado o ha sido objeto de reporte de<br>la novedad de terminación de la inscripción en una EPS debe realizar una nueva<br>inscripción en la misma EPS, por modificac de la inscripción. Para reportar esta novedad el cotizante debe:

- Marcar con una X la casilla de la novedad 6, del numeral 40 "Tipo de novedad".
- 
- Registrar los datos básicos de identificación del numeral 11. Registrar los numerales 24, 25, 26, 27 y 28 del capítulo IV, si tiene beneficiarios que reinscribir.
	- Diligenciar el capítulo VIII de Firmas.

Esta novedad se puede reportar simultáneamente con la novedad 4 si desea modificar datos complementarios y registrar los datos correspondientes a dicha novedad.

Si se trata de una persona que inicia una relación laboral además reportará la novedad 9 y registrar los datos de esta novedad. Si se trata de un trabajador dependiente, también debe diligenciar los datos del capítulo V y suscribirse por el empleador en el campo 56 del Capítulo VIII.

**Novedad 7:** Inclusión de beneficiarios o de Afiliados Adicionales

Esta novedad se reporta para incluir un miembro del núcleo familiar que cumple las<br>condiciones para ser beneficiario. También aplica para la inscripción de otros familiares<br>como afiliados adicionales cuando cumplan las con

- Marcar con una X la casilla de la novedad 7, del numeral 40 "Tipo de novedad".
- 
- Registrar los datos básicos de identificación del capítulo II<br>- Registrar los datos básicos de identificación y complementarios de los numerales 24<br>- al 32 del capítulo IV del beneficiario o afiliado adicional que va a
- 
- 
- 

para el beneficiario o afiliado adicional del cotizante que resida en un municipio distinto<br>al de éste.<br>- Marcar con una X la casilla 46 del capítulo VII cuando corresponda.<br>- Diligenciar el capítulo VIII de Firmas.<br>- Marc

### **Novedad 8:** Exclusión de beneficiarios o de afiliados adicionales

Esta novedad se reporta para excluir del núcleo familiar a un beneficiario que ha perdido las condiciones para serlo, tales como superar la edad exigida, inicio de relación laboral o adquisición de condiciones - para cotizar, pérdida de la condición de cónyuge o<br>Compañera(o) permanente, o cuando el beneficiario va a integrar otro núcleo familiar.<br>También aplica para la exclusión de un afiliado adicio

- 
- Marcar con una X la casilla de la novedad 8, del numeral 40 "Tipo de novedad".<br>- Diligenciar los datos básicos de identificación del capítulo II.<br>- Registrar en los numerales 24 al 28 del capítulo IV, los datos básicos d
- del beneficiario o afiliado adicional que se va a excluir. Diligenciar el capítulo VIII de Firmas
- 
- Marcar con una X en las casillas del capitulo IX los documentos que anexa.<br>- Anexar: copia del documento de identidad correspondiente, copia de escritura pública o<br>sentencia judicial que declare el divorcio, sentencia ju excluyendo.

**Novedad 9:** Inicio de relación laboral o adquisición de condiciones para cotizar

Esta novedad se reporta cuando el afiliado cotizante o el cabeza de familia inicia una<br>relación laboral o adquiere condiciones para cotizar. Si se trata del cabeza de familia<br>deberá marcar la **novedad 11: Movilidad.**<br>Tambi

El cotizante o cabeza de familia del beneficiario o afiliado adicional que inicia una relación<br>laboral o adquiere condiciones para cotizar, deberá reportar la **novedad 8: exclusión de**<br>**beneficiarios** de dicho beneficiario

Para esta novedad el cotizante o cabeza de familia debe:

- Marcar con una X la casilla de la novedad 9, del numeral 40 "Tipo de novedad".<br>- Diligenciar los datos básicos de identificación del capítulo II.<br>- Diligenciar los datos complementarios del capítulo III.
- 
- 
- 
- Diligenciar los datos básicos de identificación y complementarios correspondientes a<br>los numerales 24 al 32 del capítulo IV de sus beneficiarios, si los tuviere.<br>- Diligenciar el capítulo V correspondiente a los datos de
- 
- 
- 
- Marcar con una X la casilla 46 del capítulo VII cuando corresponda.<br>- Diligenciar el capítulo VIII de Firmas en los numerales 54 y 55, según corresponda.<br>- Marcar con una X en las casillas del capítulo IX los documentos la unión marital, copia del certificado de adopción o acta de entrega del menor, copia de la orden judicial o acto administrativo de custodia, según corresponda al tipo de beneficiario que este incluyendo.

Cuando esta novedad es reportada por el beneficiario o afiliado adicional que inicia una relación o adquiere condiciones para cotizar, además de diligenciar lo anterior deberá:

- Diligenciar en el numeral 41 del Capítulo VI, los datos básicos de identificación del cotizante o cabeza de familia del núcleo familiar del cual hacía parte.

**Novedad 10:** Terminación de la relación laboral o pérdida de las condiciones para seguir cotizando.

Esta novedad se reporta cuando un afiliado cotizante dependiente termina su relación laboral o cuando el cotizante independiente pierde las condiciones para continuar como cotizante. Para esta novedad el cotizante debe:

- 
- 
- Marcar con una X la casilla de la novedad 10, del numeral 40 "Tipo de novedad".<br>- Diligenciar los datos básicos de identificación del capítulo II.<br>- Diligenciar el capítulo V correspondiente a los datos de identificación
- o pierde las condiciones para cotizar. Diligenciar el capítulo VIII de Firmas.

**Novedad 11:** Vinculación a una entidad autorizada para realizar afiliaciones colectivas

Esta novedad se reporta cuando un trabajador independiente o un miembro de una congregación religiosa efectúa la vinculación a una entidad autorizada para realizar afiliaciones colectivas. Para esto debe:

- 
- 
- 
- 
- 
- Marcar con una X la casilla de la novedad 11, del numeral 40 "Tipo de novedad".<br>- Diligenciar los datos básicos de identificación del capítulo II.<br>- Diligenciar el capítulo V correspondiente a los datos de identificación

**Novedad 12:** Desvinculación de una entidad autorizada para realizar afiliaciones colectivas

Esta novedad se reporta cuando un trabajador independiente o un miembro de una congregación religiosa se desvincula de una entidad autorizada para realizar afiliaciones colectivas. Para esto debe:

- Marcar con una X la casilla de la novedad 12, del numeral 40 "Tipo de novedad".<br>- Diligenciar los datos básicos de identificación del capítulo II.<br>- Diligenciar el capítulo V correspondiente a los datos de identificación
- 
- autorizada para realizar afiliaciones colectivas. Diligenciar el capítulo VIII de Firmas, numerales 54 y 55.

#### **Novedad 13:** Movilidad

## Esta novedad se reporta:

**A. Al Régimen Contributivo:** cuando el cabeza de familia o alguno de sus beneficiarios<br>del régimen subsidiado inicia una relación laboral o adquiere las condiciones para cotizar<br>y debe permanecer en la misma EPS en el Rég

**B. Al Régimen Subsidiado:** cuando el cotizante termina la relación laboral o pierde las condiciones para seguir cotizando o cuando alguno de sus beneficiarios pierde tal condición y cumplen requisitos para pertenecer al Régimen Subsidiado en la misma EPS.

Para esta novedad el cabeza de familia o el cotizante debe:

- Marcar con una X la casilla de la novedad 13, del numeral 40 "Tipo de novedad".
- Marcar con una X en la casilla respectiva, A o B, según al régimen que corresponda la<br>movilidad.<br>- Diligenciar los datos básicos de identificación del capítulo II<br>- Diligenciar los datos complementarios del capítulo III
- 
- 
- 
- Diligenciar los datos del capítulo V correspondiente a los datos de identificación del<br>empleador o de la entidad autorizada para realizar afiliaciones colectivas, cuando se<br>trata de la movilidad al Régimen Contributivo.<br>
- 
- Registrar en el numeral 42 del capítulo VI, la fecha en la cual termina la relación laboral o pierde las condiciones para cotizar, cuando se trata de la movilidad al Régimen Subsidiado.
- 
- Marcar con una X la casilla 46 del capítulo VII cuando corresponda.<br>- Diligenciar el capítulo VIII de Firmas en los numerales 54 y 55, según corresponda.<br>- Marcar con una X en las casillas del capítulo IX los documentos

- Anexar copia de los soportes que acreditan la condición de beneficiarios o afiliado<br>adicional: copia del documento de identidad correspondiente, copia del registro civil de<br>matrimonio o de escritura pública, acta de conc la unión marital, copia del certificado de adopción o acta de entrega del menor, copia de la orden judicial o acto administrativo de custodia, según corresponda al tipo de beneficiario que este incluyendo.

Cuando esta novedad es reportada por el beneficiario o afiliado adicional que inicia una relación o adquiere condiciones para cotizar, además de diligenciar lo anterior deberá:

- Diligenciar en el numeral 41 del Capítulo VI, los datos básicos de identificación del cotizante o cabeza de familia del núcleo familiar del cual hacía parte.

Cuando se reporte esta novedad también debe reportarse las novedades 9: "Inicio de<br>relación laboral o adquisición de condiciones para cotizar" o la 10: "Terminación de<br>relación laboral o pérdida de las condiciones para seg

La Entidad Territorial deberá diligenciar los datos del capítulo X cuando se trate de la movilidad al Régimen Subsidiado.

#### **Novedad 14:** Traslado

Esta novedad se reporta cuando el cotizante o el cabeza de familia, en ejercicio del<br>derecho a la libre elección, manifiesta su decisión de cambiarse a otra EPS del mismo o<br>de distinto régimen. La solicitud de traslado a l

- Que esté inscrito en la misma EPS por un período mínimo de trescientos sesenta (360)<br>días calendario continuos o discontinuos, contados a partir del momento de la<br>inscripción.<br>- Que no esté el afiliado cotizante o cualqu
- en una institución prestadora de servicios de salud.
- Que esté el cotizante independiente a paz y salvo en el pago de las cotizaciones al Sistema General de Seguridad Social en Salud. Que Inscriba en la solicitud de traslado a todo el núcleo familiar.
- 
- Para esta novedad el cotizante o cabeza de familia debe:
- 
- Marcar con una X la casilla de la novedad 14, del numeral 40 "Tipo de novedad".<br>- Marcar con una X en las casillas A o B si es traslado en el mismo régimen o de diferente<br>- régimen, según corresponda.<br>- Diligenciar los
- III. - Diligenciar los datos básicos de identificación y complementarios correspondientes a
- los numerales 24 al 32 del capítulo IV de los beneficiarios, si los tuviere.<br>- Registrar en el numeral 34 del capítulo IV el nombre de la IPS primaria seleccionada<br>- por el cotizante o cabeza de familia.<br>- Diligenciar los
- empleador y otros aportantes o de las entidades responsables de la afiliación colectiva,
- institucional o de oficio", si hubiere lugar a ello.<br>- Registrar en el numeral 43 del capítulo VI la EPS anterior, es decir, la EPS de la cual se<br>traslada.<br>- Registrar en la casilla 44, el código correspondiente al motivo
- 

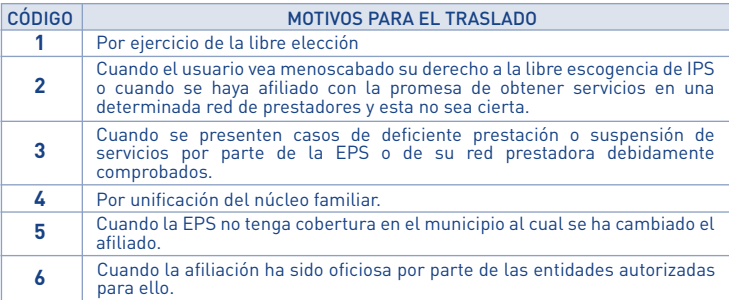

- 
- 
- Marcar con una X la casilla 46 del capítulo VII, cuando corresponda.<br>- Diligenciar el capítulo VIII de Firmas los numerales 54 y 55, según corresponda.<br>- Marcar con una X en las casillas del capitulo IX los documentos qu
- adicional: copia del documento de identidad correspondiente, copia del registro civil de<br>matrimonio o de escritura pública, acta de conciliación o sentencia judicial que declare<br>la unión marital, copia del certificado de a

Si el motivo para el traslado corresponde a alguno de los códigos 2, 3, 4, 5 o 6, no se aplicará el periodo de permanencia.

Esta novedad no requiere que el cotizante o cabeza de familia diligencie una solicitud ante la EPS de la cual se traslada.

## **Novedad 15:** Reporte de fallecimiento

Aplica cuando el cotizante, el cabeza de familia o los beneficiarios o afiliados adicionales<br>fallecen. Cuando el fallecido es el cotizante o el cabeza de familia, la novedad debe<br>reportarla el beneficiario. Para esta noved

- 
- Marcar con una X la casilla de la novedad 15, del numeral 40 "Tipo de novedad".<br>- Diligenciar los datos básicos de identificación del capítulo II , si el cotizante o el cabeza<br>- de familia es quien reporta la novedad.<br>-
- 
- Diligenciar en el Capítulo II los datos básicos del integrante del núcleo familiar que se<br>inscribe como nuevo cabeza de familia (aplica sólo para el régimen subsidiado cuando<br>se ha reportado el fallecimiento del cabeza d
- 
- 
- 

**Novedad 16:** Reporte del trámite de protección al cesante

Esta novedad se reporta cuando el cotizante termina la relación laboral o pierde las condiciones para seguir cotizando y solicita cobertura de protección al cesante a la Caja de Compensación Familiar en la que se encuentra afiliado. Para esta novedad debe:

- 
- 
- Marcar con una X la casilla de la novedad 16, del numeral 40 "Tipo de novedad".<br>- Diligenciar el capítulo II , datos básicos de identificación del cotizante.<br>- Diligenciar en la casilla 45 del capítulo VI, nombre de la C
- 

**Novedad 17:** Reporte de la calidad de pre-pensionado

Esta novedad se reporta cuando el cotizante ha radicado la solicitud para el<br>reconocimiento de pensión, no se encuentra obligado a cotizar y hace el esfuerzo<br>financiero para seguir cotizando sobre un (1) salario mínimo men

- Marcar con una X la casilla de la novedad 17, del numeral 40 "Tipo de novedad". - Diligenciar el capitulo II datos básicos de identificación del cotizante.

- Registrar en el numeral 17 del capitulo III "datos complementarios" el IBC con el cual cotizará como prepensionado. - Diligenciar el capítulo VIII de Firmas, el numeral 54.

**Novedad 18:** Reporte de la calidad de pensionado

Esta novedad se reporta por el cotizante a quien le ha sido reconocida una pensión y se encuentra obligado a cotizar como pensionado. Para esta novedad debe:

- 
- 
- 
- Marcar con una X la casilla de la novedad 18, del numeral 40 "Tipo de novedad".<br>- Diligenciar el capítulo II, datos básicos de identificación del cotizante.<br>- Registrar en los numerales 16, 17 y 18 del capítulo II, los d

## **CAPÍTULO VI. DATOS PARA EL REPORTE DE LA NOVEDAD**

## **41. Datos básicos de identificación:**

Registre en el numeral 41 del capítulo VI, los datos básicos (Primer apellido, Segundo apellido, Primer nombre, Segundo nombre, Tipo de documento de Identidad, Número del documento de identidad, Sexo y Fecha de nacimiento) del afiliado, únicamente para las abcamento de faenta

**Novedad 1:** Los datos de identificación del cotizante, cabeza de familia, beneficiario o afiliado adicional respecto del cual se esté reportando la novedad, después de la modificación;

**Novedad 2:** Los datos básicos de identificación del cotizante, cabeza de familia,<br>beneficiario oafiliado adicional respecto del cual se esté reportando la novedad, tal como<br>deben ser corregidos;

**Novedad 3:** Los datos de identificación del cotizante, cabeza de familia, beneficiario o afiliado adicional del cual se esté reportando la novedad, como figuran en el nuevo documento; y

**Novedad 13:** Los datos de identificación del cotizante, cabeza de familia, beneficiario o afiliado adicional fallecido.

## **42. Fecha:**

Registre en el numeral 42 del capítulo VI, la fecha únicamente para las siguientes novedades:

**Novedad 9:** Inicio de la relación laboral o de adquisición de condiciones para cotizar;

**Novedad 10:** Terminación de la relación laboral; **Novedad 11:** Vinculación a una entidad autorizada para realizar afiliaciones colectivas; **Novedad 12:** Desvinculación de una entidad autorizada para realizar afiliaciones

colectivas; **Novedad 15:** Reporte de fallecimiento, la que figura en el certificado de defunción.

## **43. EPS Anterior:**

Este dato solo se diligencia para la **novedad 14** cuando se solicita traslado y corresponde<br>al nombre de la EPS en la cual se encuentra inscrito el cotizante o cabeza de familia y de<br>la cual desea trasladarse.

## **44. Motivo del traslado**:

Este dato se registra únicamente cuando se está reportando la novedad 14. Registre el código según la tabla descrita en la novedad 14: "traslado".

### **45. Caja de Compensación Familiar o Pagador de Pensiones:**

Este dato se registra únicamente en la **novedad 16:** "Reporte del trámite de protección al<br>cesante" o en la **novedad 18:** "Reporte de la calidad de pensionado". Debe colocar el<br>nombre de la Caja de Compensación Familiar o

## **CAPÍTULO VII. DECLARACIONES Y AUTORIZACIONES**

- 46. Declaración de dependencia económica de los beneficiarios o afiliados adicionales. 47. Declaración de la no obligación de afiliarse al Régimen Contributivo, Especial o de Excepción
- 
- 
- 48. Declaración de existencia de razones de fuerza mayor o caso fortuito que impiden la<br>entrega de los documentos que acreditan la condición de beneficiarios.<br>49. Declaración de no internación del cotizante, cabeza de fami
- 
- 53. Autorización para que la EPS envíe información al correo electrónico o al celular como mensajes de texto.

## **CAPÍTULO VIII. FIRMAS**

Este formulario debe suscribirse por el cotizante, cabeza de familia, empleador,<br>aportante o entidad responsable de la afiliación colectiva, institucional o de oficio, en los<br>casos establecidos en este instructivo y que, c

En el espacio correspondiente debe ir la firma de:

54. El cotizante, cabeza de familia o beneficiario 55. El empleador, aportante o entidad responsable de la afiliación colectiva, institucional o de oficio.

Con la firma contenida en el numeral 54 el afiliado manifiesta la veracidad de la información registrada y de las declaraciones contenidas en el capítulo VII del formulario.

## **CAPÍTULO IX. ANEXOS**

Marque con una X la casilla correspondiente al/los documento(s) que se anexe(n), según lo requiera el trámite que realiza.

- 
- 56. Documento de identidad: CN, RC, TI, CC, PA, CE, CD, SC. 57. Copia del dictamen de incapacidad permanente emitido por la autoridad competente.
- 58. Copia del registro civil de matrimonio o de la Escritura pública, acta de concilíación o sentencia judicial que declare la unión marital.<br>
59. Copia de la escritura pública o sentencia judicial que declare el divorcio,
- 
- 61. Copia de la orden judicial` o del acto administrativo de custodia.<br>62. Copia del documento en que conste la pérdida de la patria potestad o el certificado de<br>defunción de los padres o la declaración suscrita por el co
- los padres. 63. Copia de la autorización de traslado por parte de la Superintendencia Nacional de Salud.
- 64. Certificación de vinculación a una entidad autorizada para realizar afiliaciones
- colectivas. 65. Copia del acto administrativo o providencia de las autoridades competentes en la que conste la calidad de beneficiario o se ordene la afiliación de oficio.

### **CAPÍTULO X. DATOS A SER DILIGENCIADOS POR LA ENTIDAD TERRITORIAL**

Estos datos aplican solo en el Régimen Subsidiado y deben diligenciarse por la entidad territorial cuando se trate de afiliación o reporte de novedades en el régimen subsidiado, cuando la respectiva novedad lo exige.

## **66. Identificación de la Entidad Territorial:**

Registre el código del municipio o distrito y del departamento, según la codificación DANE, que corresponden a la Entidad Territorial.

## **67. Datos del Sisbén:**

El funcionario de la Entidad Territorial debe consultar en la base de datos Sisbén y registrar:

- Número de la ficha Sisbén **Puntaje** 
	- Nivel Sisbén (según el puntaje)

### **68. Fecha de radicación:**

El funcionario de la Entidad Territorial debe registrar la fecha en que la EPS entrega el formulario para validación.

## **69. Fecha de validación:**

El funcionario de la Entidad Territorial debe registrar la fecha en que consultó la base de datos de Sisbén e hizo las validaciones correspondientes.

## **70. Datos del funcionario:**

El funcionario de la Entidad Territorial debe registrar sus datos personales.

Primer apellido Segundo apellido Primer nombre Segundo Nombre Tipo de documento de identidad Número del documento de identidad

## **71. Firma del funcionario:**

El funcionario de la Entidad Territorial debe colocar su firma, como responsable de los datos registrados sobre la información y validación del Sisbén.

## **Observaciones:**

En este espacio puede escribir las observaciones que considere necesarias respecto del trámite, la información solicitada o el trato recibido.

**Señor afiliado, no olvide firmar el formulario, junto con el empleador, aportante o entidad responsable de la afiliación colectiva, institucional o de oficio, en los casos que se requiera.**